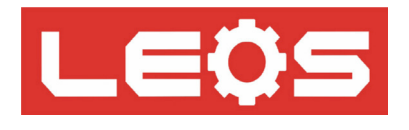

คู่มือการใช้งาน (User Manual)

## **Remote Display Panel 4Digit**

# Model : RD41-9648

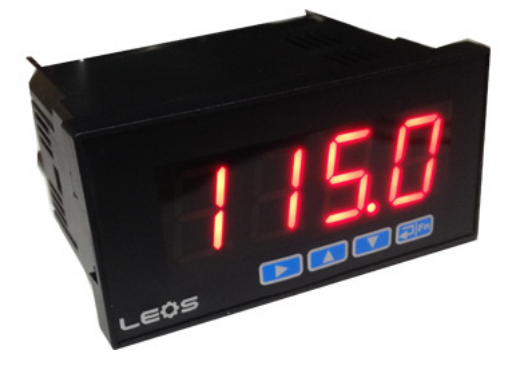

## **Remote Display Panel 4Digit** RD41-9648

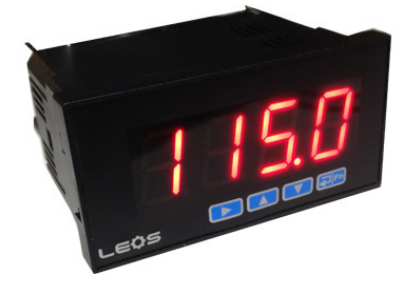

- lขนาด 96 x 48 mm ลึก 65 mm ใช้ยึดติดหน้าตู้คอนโทรล
- lตัวแสดงผล 7 Segment สีแดงขนาด 20 mm (0.8นิ้ว) 4 หลัก เห็นได้ชัดเจน
- lรับสัญญาณ RS485 , Modbus RTU Protocol

lเชื่อมต่อกับ PC, PLC, SCADA หรือ Micro controller ผ่านทาง RS485 เพื่อแสดงค่าที่ ต้องการ ภายในย่าน -999 ถึง 9999 สามารถกำหนดตำแหน่งทศนิยมได้ตามต้องการ lสามารถก�ำหนด Set Point ได้สองจุด เพื่อก�ำหนดจุด Alarm สั่งงานให้หน้าจอกระพริบ

โดยสามารถตั้งได้ 4 แบบคือ HIGH ALARM , LOW ALARM ,IN-RANGE

ALARM , HIGH AND LOW ALARM

Built in Digital Isolate  $\vec{\hat{n}}$  2500 Volt

 $\bigcirc$ Built in Protection ESD มาตรฐาน IEC61000-4-2 (Level 4) มากกว่า ±8-kV Contact

Discharge , ±15-kV Air-Gap Discharge และ 5.5-A Peak Pulse Current (8/20-us Pulse)

<sup>l</sup>Built in Transient Voltage Supressor 600Watt 6.8V ข้อมูลจำเพาะทางไฟฟ้า

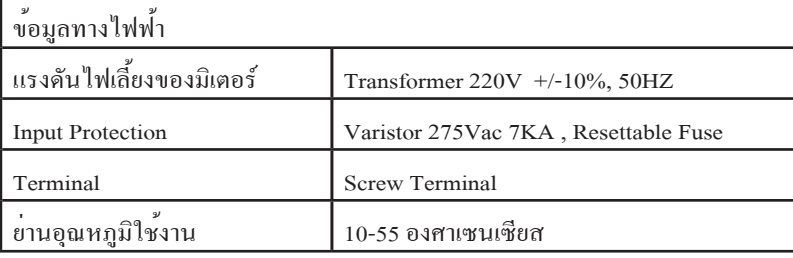

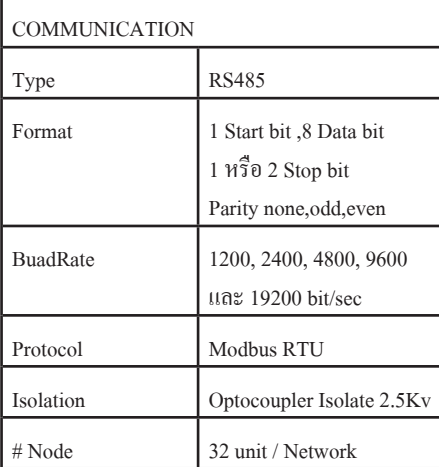

ขั้นตอนการเข้าโหมดตั้งค่าพารามิเตอร์ กดปุ่ม ค้างนาน 3 วินาที เข้าโหมดตั้งค่าพารามิเตอร์ (Code 1000 )

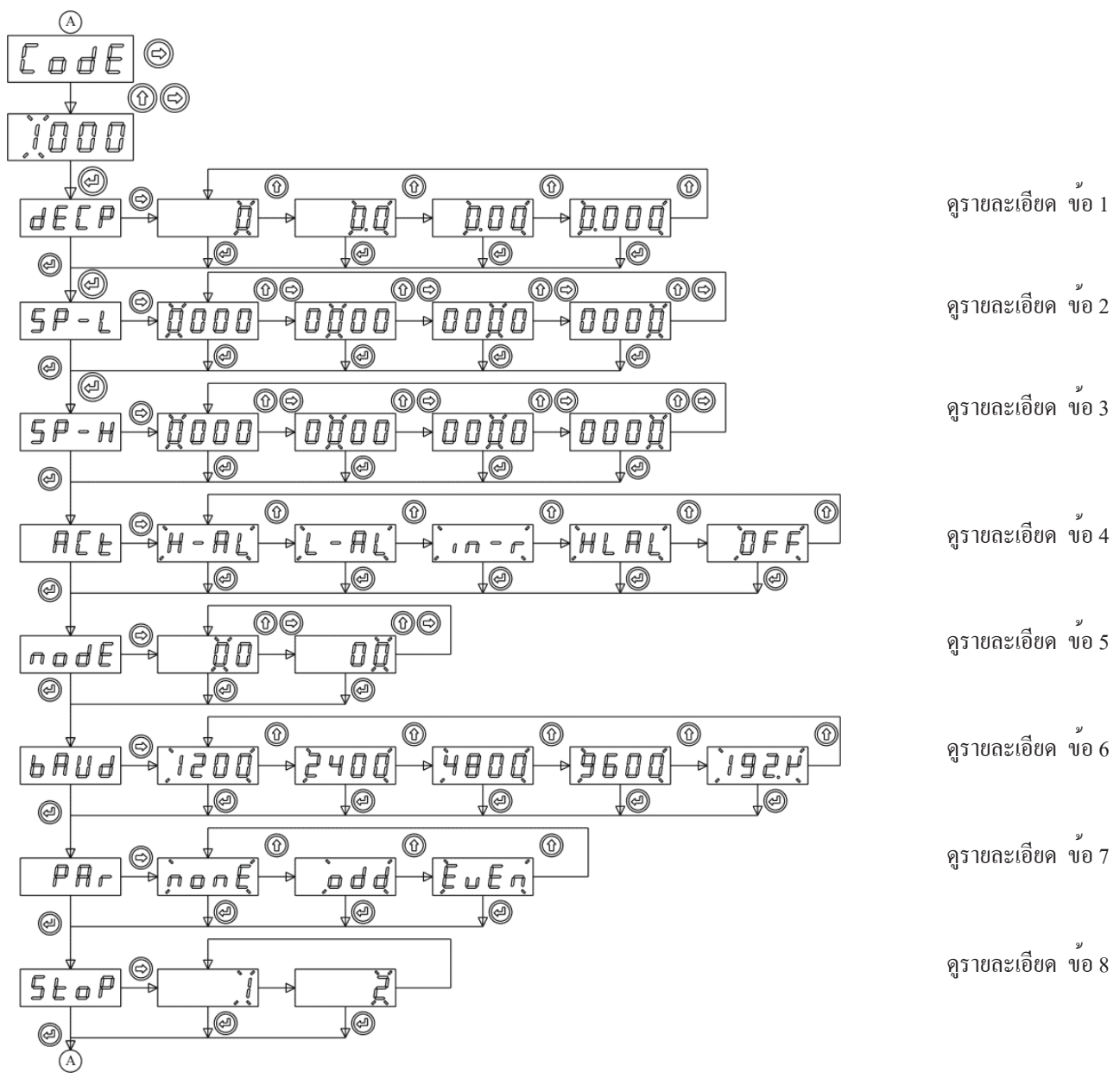

### **การกำ หนดค่าพารามิเตอร์**

1) **DECP** (DECIMAL POINT) ก�ำหนดต�ำแหน่งทศนิยม เลือกได้ 4 แบบ คือ 0 , 0.0 , 0.00 และ 0.000

2) **SP-L** (SETPOINT LOW) กำหนดจด SETPOINT ที่จด LOW นำไปใช้กับข้อ 4 เพื่อแสดงผลให้หน้าจอกระพริบ

3) **SP-H** (SETPOINT HIGH) ก�ำหนดจุด SETPOINT ที่จุด HIGH น�ำไปใช้กับข้อ 4 เพื่อแสดงผลให้หน้าจอกระพริบ

4) **ACT** (ALARM ACTION) กำหนดเงื่อน ไขการเตือนโดยทำให้มีการกระพริบของ Display สามารถกำหนดได้ 4 แบบ คือ HIGH ALARM , LOW ALARM , IN-RANGE (Between SP-L, SP-H) ALARM , HIGH & LOW ALARM. ใช้งานร่วมกับตัวแปร ข้อ 2, 3 5) **NODE ADDRESS** ใช้ก�ำหนด ADDRESS เมื่อต้องการติดต่อสื่อสารแบบเครือข่าย ชนิด RS485 (MODBUS PROTOCOL) สามารถก�ำหนดค่าได้ตั้งแต่ 01- 99

6) **BUADRATE** ใช้ก�ำหนดความเร็วที่ใช้ในการติดต่อสื่อสารแบบเครือข่าย ชนิด RS485 (MODBUS PROTOCOL) สามารถตั้งค่า เป็น 1200 , 2400 , 4800 , 9600 ,19200 BIT/SECOND

7) **PARITY BIT** ใช้ก�ำหนดพาริตี้เช็คบิท สามารถตั้งค่าเป็น NONE , ODD , EVEN.

8) **STOP BIT** สามารถตั้งค่าเป็น 1 หรือ 2

Remote Display Panel Remote Display Panel

### **Dimensions**

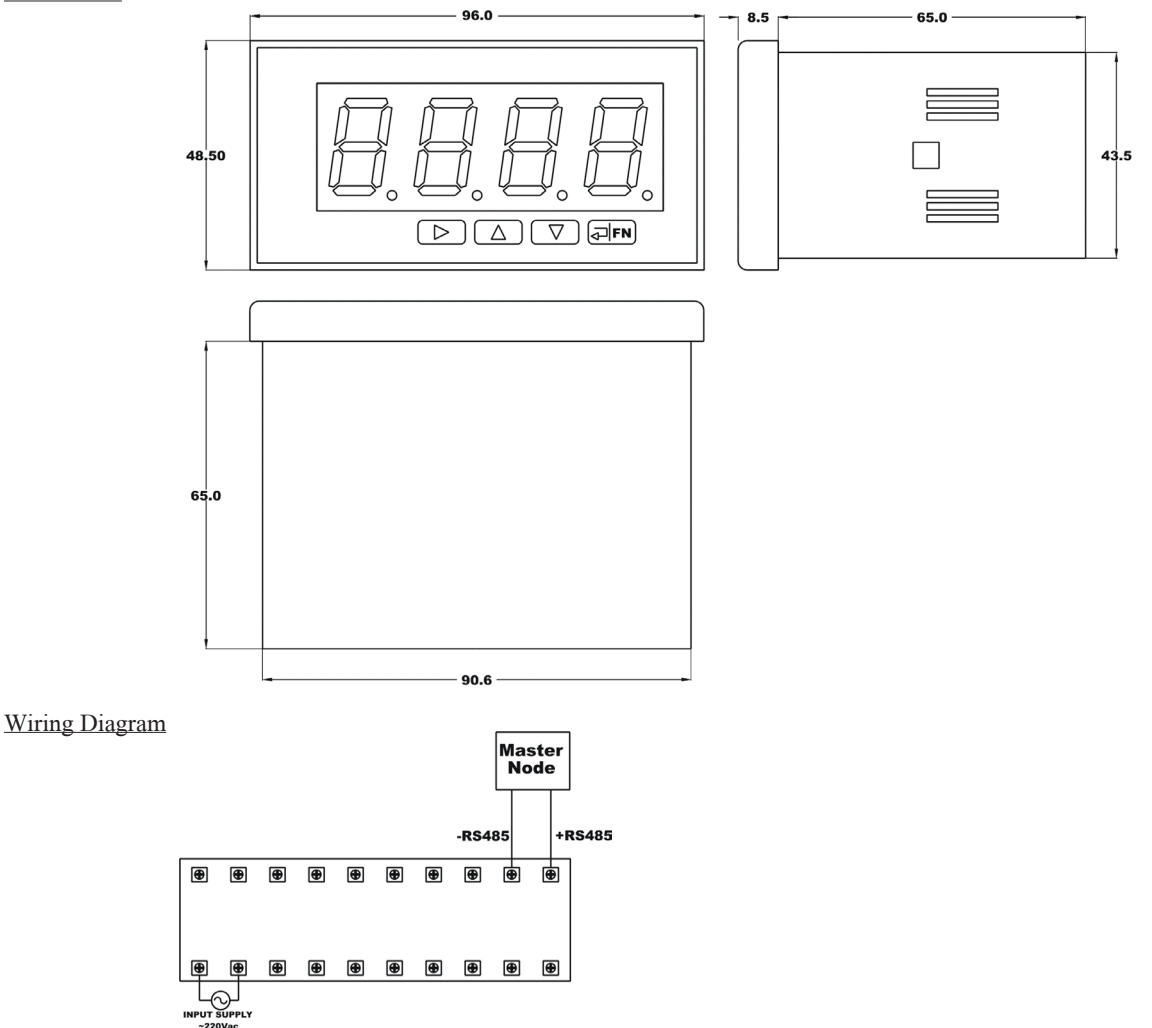

### ตัวอย่างการใช้งาน

1) ต่อ Remote Display เข้ากับ PC หรือ PLC โดย PLC/PC ที่ทำหน้าที่เป็น Master Node และ Remote Display ทำหน้าที่เป็น Slave ที่รอรับค่าจาก PLC/PC มาแสดงผลยังจอ DIAPLAY 4DIGIT

- 2) อุปกรณ์ทั้งสองจะทำงานร่วมกันได้ก็ต่อเมื่อ ทั้งคู่สื่อสารอยู่บน Protocol RS485 ที่มี Format เดียวกัน
- 3) การส่งข้อมูลจากตัว Master มายัง Slave ทำได้โดย ส่งมายัง Function 03 ที่ Modbus Address "0"

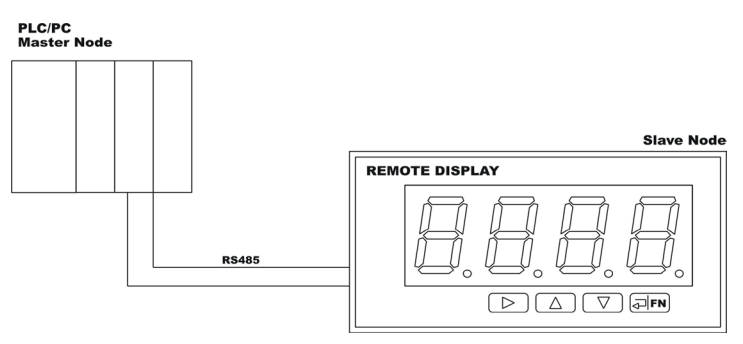

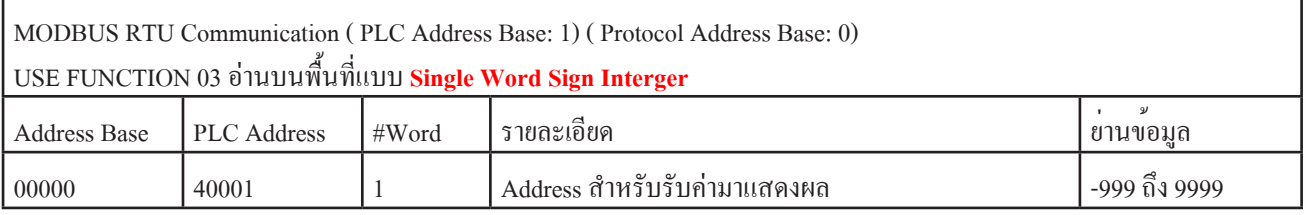

### **ตำแหน่งทศนิยม ,ALARM SETPOINT ตั้งผ่านทางปุ่มกดด้านหน้ามิเตอร์**